### I/O

by Deborah R. Fowler

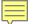

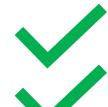

variables

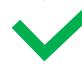

truth statements

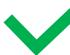

loopingfunctions

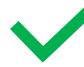

**KEY CONCEPTS** 

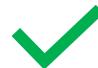

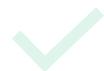

lists

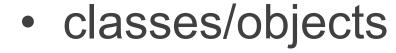

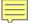

I/O

strings

```
>>>
>>> test = input("Please enter a number ")
Please enter a number 5
>>> print(test)
5
>>>
```

open

close

```
fileVar = open(filename,'r')
```

OR

fileVar = open(filename,'w')

fileVar.close()

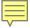

#### DO NOT USE ABSOLUTE PATHS!

```
>>> kermit = open("C:/Users/Deborah/Desktop/testdata.txt",'r')
>>>
```

RELATIVE VERSUS ABSOLUTE PATHS

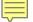

```
test.py - D:/SCAD_ALL/BuildWebSite/SRCWebSite/PythonResources/programmingPDF/Class05-IO/test.py (3.6.8)
File Edit Format Run Options Window Help
kermit = open("testdata.txt",'r')
for line in kermit:
    print(line)
kermit.close()
              Python 3.6.8 Shell
              File Edit Shell Debug Options Window Help
              Python 3.6.8 (tags/v3.6.8:3c6b436a57, Dec 24 2018, 00:16:47) [MSC
              (AMD64)] on win32
              Type "help", "copyright", "credits" or "license()" for more inform
              >>>
               RESTART: D:/SCAD ALL/BuildWebSite/SRCWebSite/PythonResources/proc
              ss05-IO/test.py
              10.6
                    11.5 40.6
              30.0 50.6
                           50.0
              10.0 50.8 45.7
              >>>
```

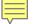

```
test1.py - D:/SCAD_ALL/BuildWebSite/SRCWebSite/PythonResources/programmingPDF/Class05-IO/test1.py (3.6.8)

File Edit Format Run Options Window Help

kermit = open("testdata.txt", 'r')

for line in kermit:
    values = line.split()
    print(values)

kermit.close()
```

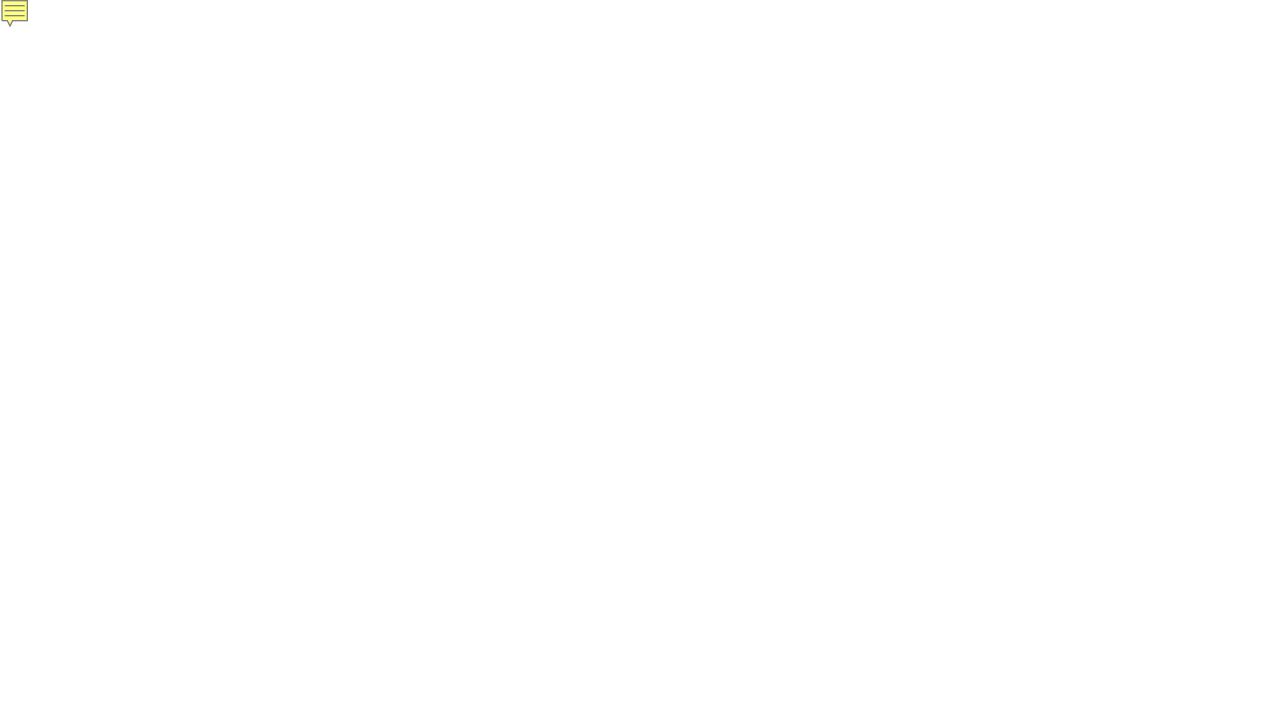

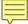

#### kermit = open("testdata.txt",'r')

```
kermit = open("testdata.txt",'r')
for line in kermit:
    values = line.split()
    print(line)
    print('First Element', values[0])

kermit.close()
```

### values[0]

```
Python 3.6.8 Shell
File Edit Shell Debug Options Window Help
Python 3.6.8 (tags/v3.6.8:3c6b436a57, Dec 24 2018, 00:16:47)
(AMD64)] on win32
Type "help", "copyright", "credits" or "license()" for more i
>>>
RESTART: D:/SCAD ALL/BuildWebSite/SRCWebSite/PythonResources
ss05-IO/test2.py
10.6 11.5 40.6
First Element 10.6
30.0 50.6
            50.0
First Element 30.0
10.0 50.8 45.7
First Element 10.0
>>>
```

## In Programming start counting at ZERO

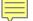

# Strings

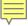

```
test3.py - D:/SCAD_ALL/BuildWebSite/SRCWebSite/PythonResources/programmingPDF/Class05-IO/test3.py (3.6.8)

File Edit Format Run Options Window Help

kermit = open("testdata.txt",'r')

for line in kermit:
    values = line.split()
    print(line)
    print(values[0] + values[1])

kermit.close()
```

### print(values[0] + values[1])

would result in a string that was **concatentated** 

```
Python 3.6.8 Shell
File Edit Shell Debug Options Window Help
Python 3.6.8 (tags/v3.6.8:3c6b436a57, Dec 24 20 (AMD64)] on win32
Type "help", "copyright", "credits" or "license"
>>>
RESTART: D:/SCAD_ALL/BuildWebSite/SRCWebSite/lss05-Io/test3.py
10.6 11.5 40.6

10.611.5
30.0 50.6 50.0

30.050.6
10.0 50.8 45.7
```

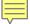

```
ivest4.py - D:/SCAD_ALL/BuildWebSite/SRCWebSite/PythonResources/programmingPDF/Class05-IO/test4.py (3.6.8)
File Edit Format Run Options Window Help

kermit = open("testdata.txt", 'r')
for line in kermit:
    values = line.split()
    print(line)
    print(float(values[0]) + float(values[1]))
kermit.close()
```

# using float(argument) to convert

would result in 22.1

```
Python 3.6.8 Shell
File Edit Shell Debug Options Window Help
Python 3.6.8 (tags/v3.6.8:3c6b436a57,
(AMD64)] on win32
Type "help", "copyright", "credits" (
 RESTART: D:/SCAD ALL/BuildWebSite/SF
ss05-IO/test4.py
10.6
        11.5 40.6
50.0 50.6
               50.0
80.6
10.0 50.8 45.7
60.8
>>>
```

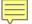

# Positive from left

# Negative from right

```
test5.py - D:/SCAD_ALL/BuildWebSite/SRCWebSite/PythonResources/File Edit Format Run Options Window Help

string1 = "VSFX"
    string2 = "160"
    kermit = string1 + string2
    print(kermit)
    print(kermit[2:])
    print(kermit[:-3])
RESTART: D:/SCAD_ALI
ss05-IO/test5.py
VSFX160
FX160
VSFX
>>>
```

#### In-class Exercise

Create a .txt file with a few lines of data Create a script to read the file and write out the second element of each line

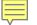

Summary of I/O (Input/Output)

input <u>L\_</u>

open Close

strings are manipulatable

#### Homework:

Continue working on your quilting exercise due Class 6 – next class

Consider adding user input